## **T61 Setup Poster**

**3/2/2007** 

Size: 11x14 inches Color : 2 color job =  $\blacksquare$  Process Black (This plate must be printed in PMS Process Black C) Process Magenta (This plate Font : IBM Fonts and Helvetica Neue Family

Material: 100 gsm gloss art paper (Use 100% recycled Blue line shows die-cut. DO NOT PRINT. Please change the barcode No.

Please change the country name if the poster is printe

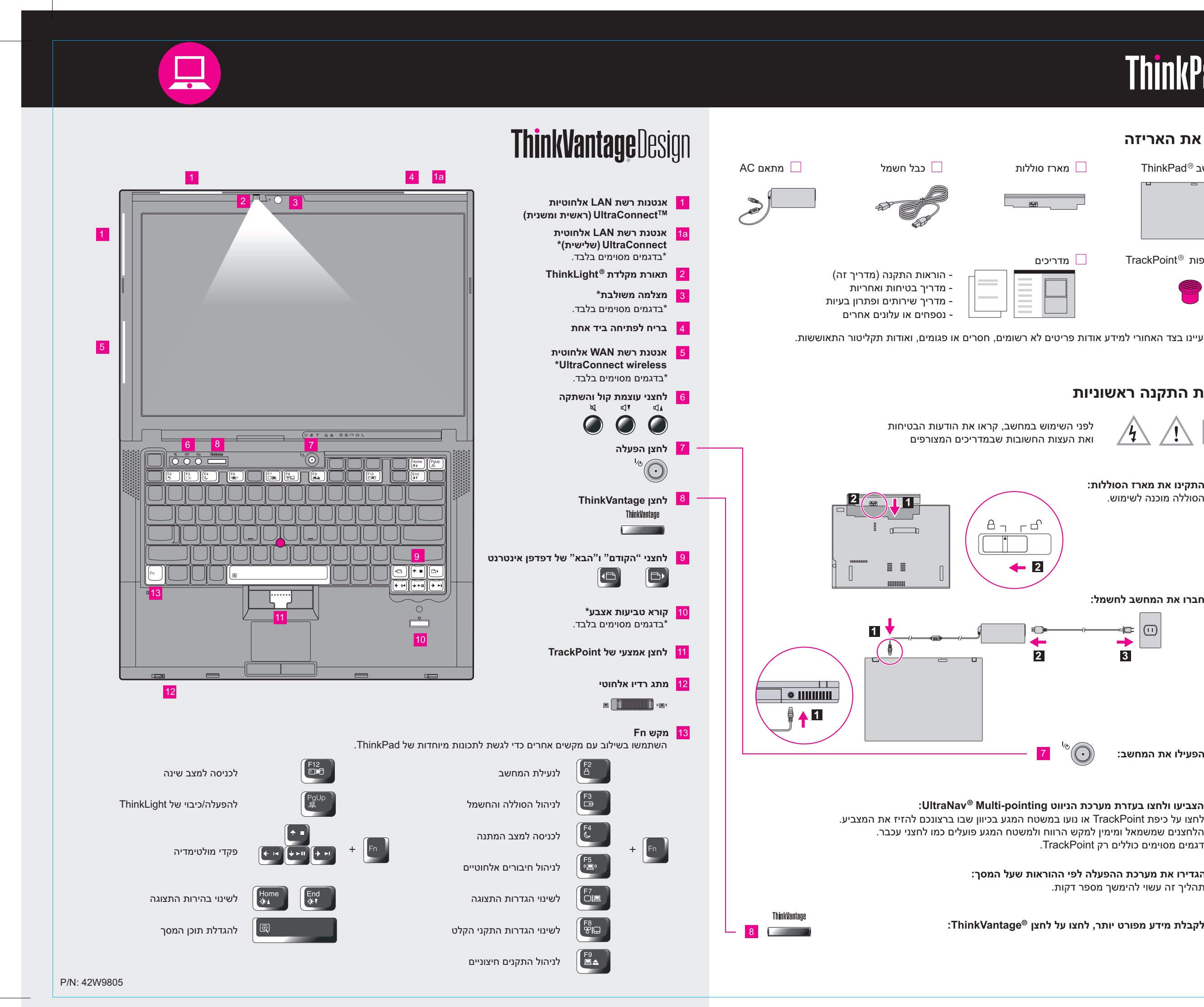

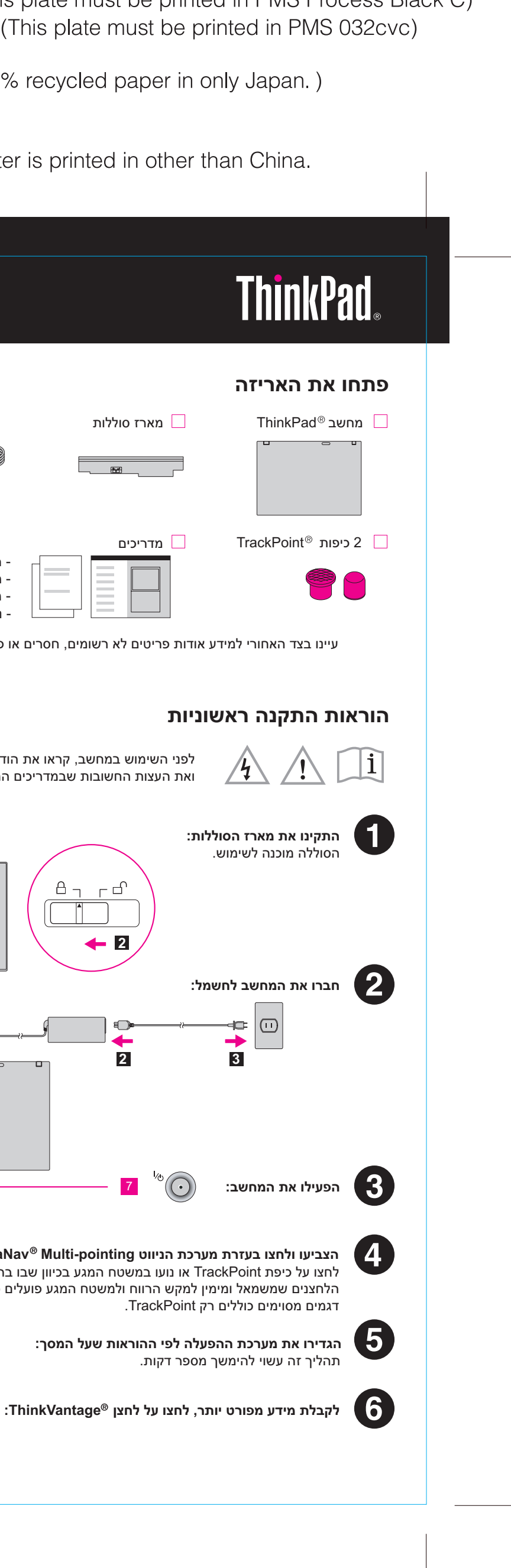

# **T61 Setup Poster**

3/2/2007 12 = = = = = = =<br>)7

Size: 11x14 inches Color: 2 color job =  $\blacksquare$  Process Black (This plate must be printed in PMS Process Black C) **Process Magenta (This plate must be printed in PMS 032cvc)** Font: IBM Fonts and Helvetica Neue Family Material: 100 gsm gloss art paper (Use 100% recycled paper in only Japan.) Blue line shows die-cut. DO NOT PRINT.

Please change the barcode No. Please change the country name if the poster is printed in other than China.

> Center Productivity מדריך אתכם במגוון של מידע וכלים, שיסייעו לכם בהתקנה, בהבנה, בתחזוקה ובשיפור של  **Productivity Center** מחשב ThinkPad.

**Solution Security Client) דגמים מסוימים בלבד)**  שילוב ייחודי זה של חומרה ותוכנה מסייע להגנה על הנתונים שלכם, ובכלל זה מידע אבטחה חיוני כגון סיסמאות, מפתחות הצפנה והסמכות אלקטרוניות, ומסייע בהגנה מפני גישה לא מורשית לנתונים.

**System Migration AssistantTM** Assistant Migration System מסייע לכם להתחיל בעבודה בעזרת הגירה מהירה ומדויקת של הנתונים וההגדרות שלכם למחשב החדש.

**ThinkVantan Contract Contract** 

 Recovery and Rescue כולל ערכה של כלי שחזור והתאוששות, לסיוע באבחון, קבלת עזרה והתאוששות מנפילות **Rescue and RecoveryTM** מערכת במהירות, גם אם מערכת ההפעלה הראשית אינה פועלת ואינכם יכולים ליצור קשר עם צוות התמיכה.

**כדי ללמוד עוד, לחצו על לחצן ThinkVantage:** 

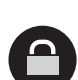

 $($ 

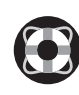

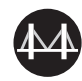

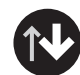

**שימוש ב-Help Access) עזרה מקוונת) ובמדריכים המצורפים**  לקבלת מידע מפורט אודות מחשב ThinkPad, פתחו את Help Access או עיינו במדריך הבטיחות והאחריות או במדריך השירותים ופתרון הבעיות.

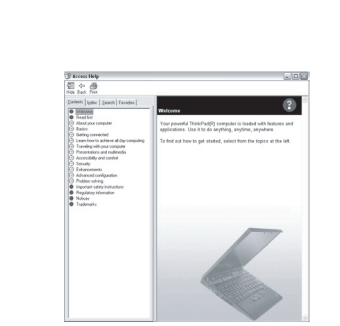

\* הערות נוספות בנוגע לפתיחת האריזה:

1) חלק מהדגמים עשויים לכלול פריטים שאינם רשומים.

2) אם פריט כלשהו חסר או פגום, צרו קשר עם מקום הרכישה.

 3) כל הדרוש לשחזור הקבצים והיישומים שהותקנו מראש זמין בדיסק הקשיח ולפיכך אין צורך בתקליטור התאוששות. לקבלת מידע נוסף, ראו "אפשרויות התאוששות" במדריך השירותים ופתרון הבעיות.

Connections Access מאפשר לכם להחליף בקלות בין סביבות מחווטות ואלחוטיות, תוך ניהול אוטומטי של הגדרות **Access ConnectionsTM** אבטחה, מדפסות, דף בית והגדרות אחרות ספציפיות למיקום.

המונחים שלהלן הם סימנים מסחריים של Lenovo בארצות הברית ו/או במדינות אחרות: .Copyright Lenovo 2007

כל הזכויות שמורות.

 Help Access הוא מדריך מקוון מקיף, המספק תשובות לרוב השאלות אודות המחשב, ומסייע בהגדרת התצורה של תכונות וכלים שהותקנו מראש ובפתרון בעיות.

Update System מוריד תוכנות חדשות, מנהלי התקנים ו-BIOS של Lenovo הזמינים עבור מחשב ThinkPad שלכם.  **System Update**

-מידע בטיחות חשוב -סביבת הפעלה והודעות חשובות נוספות -מידע בנוגע לאחריות

## **Access Help**

## **מדריך בטיחות ואחריות**

**מדריך שירותים ופתרון בעיות**  -היכרות עם מקורות אחרים של מידע -עצות חשובות עבור טיפול במחשב

 -אבחון ופתרון בעיות -אפשרויות התאוששות -עזרה ושירות -מידע אחריות עבור המחשב

> Lenovo Access Connections ThinkPad **TrackPoint**  ThinkVantage ThinkLight **UltraConnect** UltraNa Rescue and Recovery System Migration Assistant

Printed in China

For Barcode Position Only

# **ThinkVantageTechnologies**

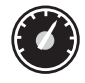

- לפתיחת Help Access, בצעו אחת מהפעולות הבאות:
- לחצו על לחצן ThinkVantage Productivity ב-Quick Links ב-Productivity ."Access on-system help" על לחצו ,Center
- לחצו על Start) התחל) והצביעו על Programs All) כל התוכניות); לאחר מכן על .Access Help על לחצו .ThinkVantage

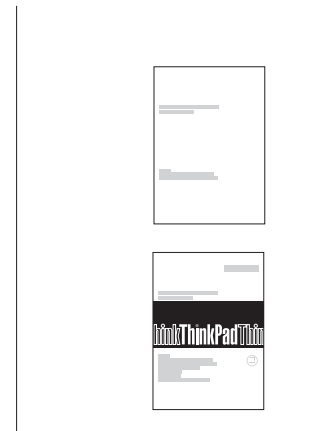

כדי ללמוד עוד אודות טכנולוגיות ThinkVantage ונושאים אחרים, פתחו את Center Productivity ThinkVantage על-ידי לחיצה על לחצן ThinkVantage.

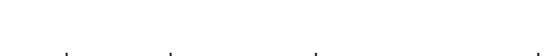